# 초간단 xoblivoir under XTEX 사용법

x-ob-liv-oir

2008년 9월 8일∼12월 3일 (열번째고쳐씀)

#### 요 약

xoblivoir는 Luale<del>nex 과 xglenex</del> 에서 사용할 수 있는 oblivoir이다. 이 문서는 X<del>g</del>&T<sub>E</sub>X 에서 xoblivoir를 사용하는 방법을 기술한다. oblivoir와 공통인 부분은 기 술에서 제외하였다. 이 문서에서 언급하지 않은 것은 모두 oblivoir의 방식대로 하면 된다.

차 례

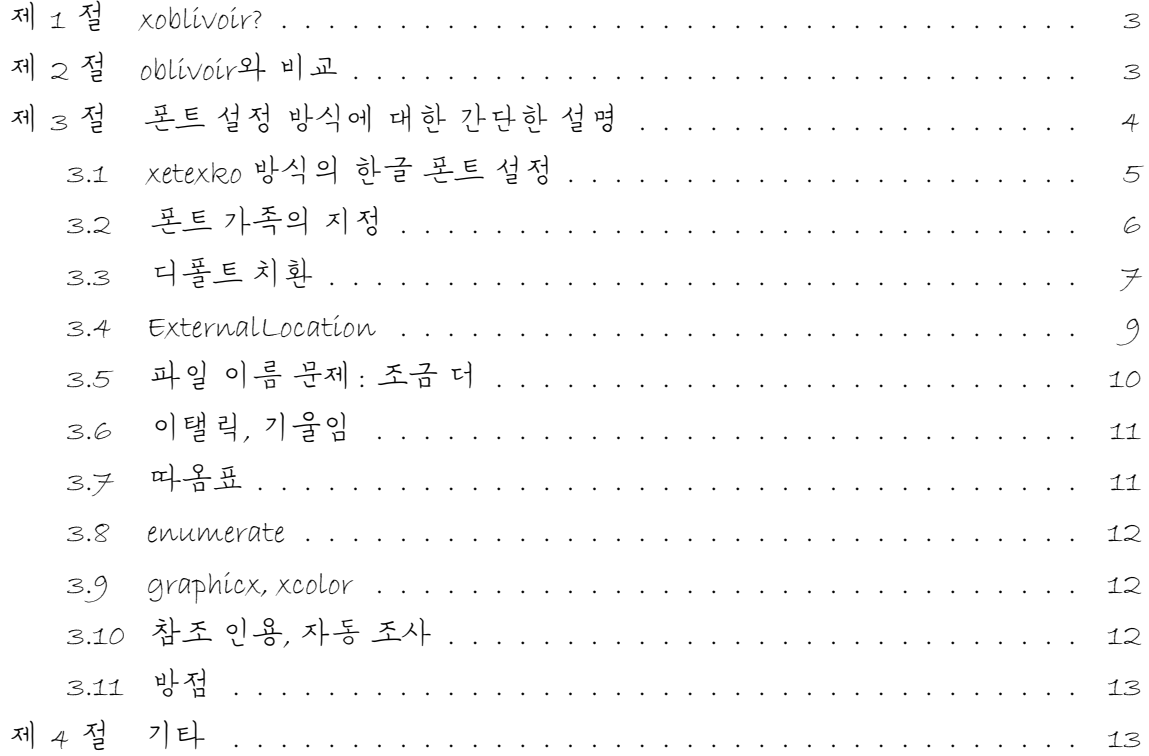

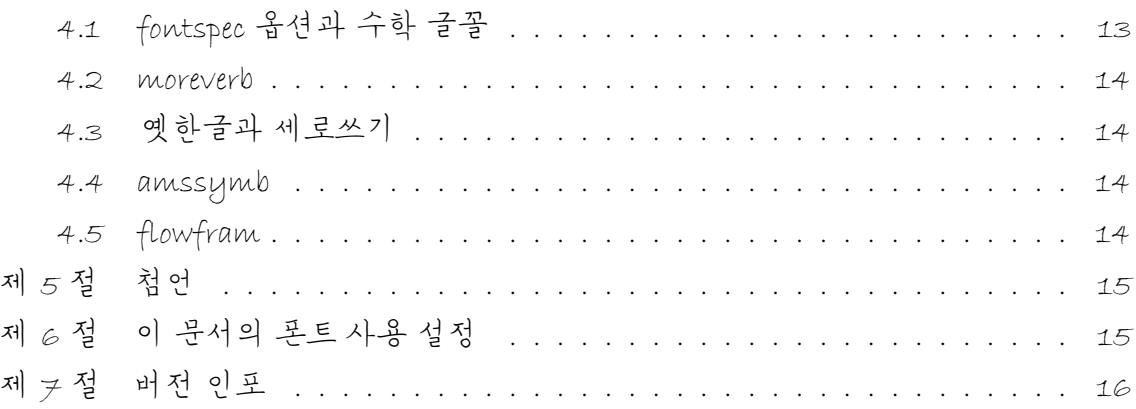

# 제 1 절 xoblivoir?

<span id="page-2-0"></span>xoblivoir는 oblivoir에서 파생된 클래스이다. oblivoir가 LATEX, pdfLATEX을 위한 것이라 면, xoblivoir는 pdfluaGTEX 이나 XaGTEX 을 위한 것이다. 이 글은 XaGTEX으로 xoblivoir 를 쓰려 하는 경우에 대해서만 기술한다. LuaLATEX에 대해서는 별도로 특기할 만한 것이 없기도 하려니와 아직 준비가 미흡하여, 차후로 미룬다. 1)

xoblivoir는 김도현 교수의 xetexko 패키지를 바탕으로 하고 있다. 이 패키지는 2008년 10월 12일에 처음 발표되었으며 그 이전에 시험되던 xkospace를 확장하고 다 듬은 것이다. xetexko-space, xetexko-josa, xetexko-dotemph 및 xetexko-font 가 포함되어 있는데 xoblivoir는 이를 바탕으로 하면서 사용자 인터페이스를 조금 확장하고 oblivoir 와 호환되게 한 것이다. xoblivoir의 쉬운 인터페이스를 통하여 현재 TEX에서의 한글 구현이 어느 단계까지 와 있는지를 일반 사용자도 경험하는 기회가 되기를 바란다. 더불어, 한글 TEX 개발에 고군분투하시는 김도현 교수께 감사의 말씀을 드린다.

XqTEXko는 빠르게 발전하고 있는 중이므로 이 문서의 내용이 곧 낡은 것이 될 가능성이 있다. 이 문서가 반영하고 있는 버전에 대해서는 제 7 절을 보라.

## 제 2 절 oblivoir와 비교

<span id="page-2-1"></span>다음 옵션은 dísable 되었다. 아무런 작용이 없는 것이므로 에러를 발생하지는 않지만 효과도 없다.

[dvips] 당연히 더이상 쓸 일이 없으므로.

[romanfixed] 폰트 관련된 옵션은 대부분 비활성화된다.

[finemath], [nofinemath] 이 옵션은 disable되었지만 xkospace에서 finemath의 일 부를 구현하고 있다.

[microtype] X TEX 에서 microtype 이 구현될 때까지는 이 옵션은 무력화된다.

[strictcharcheck] dhucs 특유의 옵션이었다.

다음 옵션이 새로 생겨났다.

[latinquote] 홑따옴표와 겹따옴표를 식자하는 폰트를 영문 폰트로 할 것인가 한글 폰트로 할 것인가를 결정하는 것이다. 이 옵션이 주어지면 영문 폰트의 겹따옴 표를 식자한다.

<sup>1)</sup> 준비가 미흡하다는 것은 xoblivoir의 입장에서 하는 말이다. 현재도 xoblivoir를 통한 LuaLTFX은 훌륭하게 사용할 수 있다, 고 생각하고 있다.

[fontspec] 이 옵션의 동작에 대해서는 4.1을 보라.

[moreverb] 이 옵션의 동작에 대해서는 4.2를 보라.

[oldhangul] 이 옵션의 동작에 대해서[는](#page-12-0) 4.3을 보라.

[amsmath] 이 옵션의 동작에 대해서는 [4.4](#page-13-0)를 보라.

[nowinname] 이 옵션의 동작에 대해서는 [3.5](#page-13-1)를 보라.

다음 옵션은 그대로 있지만 동작이 [달라졌](#page-13-2)다.

[itemph] emph 또는 itshape에 한글을 기[울여서](#page-9-0) 식자한다.

[gremph] emph 또는 itshape에 한글을 바로 선 폰트로 식자한다.

다음 옵션은 특별한 예외 처리를 위한 것이다. 일반적인 경우에는 쓰이지 않는다. 4.5를 보라.

[faht], [fawd] 문서 전체의 stockheight와 stockwidth를 미리 설정한다.

[k](#page-14-0)o.TEX의 폰트 설정 명령들은 전혀 동작하지 않고 에러를 토해낸다는 사실을 알 아야 한다. 즉, \SetAdhocFonts라든가 \SetHangulFonts 같은 명령은 제거되어 있다. X<sub>J</sub>&T<sub>E</sub>X 을 쓰는 목적이 주로 폰트 문제와 관련이 있으므로*,* 종래의 폰트 설정 방식은 모두 <sub>Xਰ</sub>ശा<sub>E</sub>x 방식으로 바꾸도록 해야 한다.

그밖의 모든 oblivoir의 기능을 xoblivoir에서 쓸 수 있다. 한글 문서 작성에 있어서 표준이 되고자 하는 oblivoir를 XaTEX에서 - LuaTEX에서도 - 편리하게 사용할 수 있게 되기를 바라 마지 않는다.

# 케 3 절 - 특트 성컷 방식에 대한 가다한 성명

<span id="page-3-0"></span>xoblivoir는 영문 폰트와 한글 폰트를 분리하는 것을 기본으로 하고 있다. 한글과 영 문 글꼴을 분리하지 않으려 할 경우, XतTreXko 명령인 **\disablekoreanfonts**를 선언한 다.이렇게 하면 한글 글꼴은 영문 글꼴을 따라가게 된다. 즉, \setmainfont 등으로 선언된 글꼴이 한글과 영문에 동시에 식자된다. 2)

영문 폰트는 fontspec 패키지의 방식을 따른다. 설정과 사용에 대해서는 fontspec 패키지 문서를 참고하라. 매우 방대하고 훌륭한 문서이다.

<sup>2)</sup> 이외에도 한글-영문 글꼴의 분리에 따르는 여러 가지 옵션 정의에 관련된 XaTEXko 매크로가 있으 므로 이에 대해서는 XaTEXko 매뉴얼을 참고하라.

```
\setmainfont{<Font Name>}
\setromanfont{...}
\setsansfont{...}
```
XTFXko에서 한글 폰트는 다음과 같이 설정한다.

\setmainhangulfont[Options]{FontName} \setsanshangulfont[Options]{FontName} \setmonohangulfont[Options]{FontName} \setmainhanjafont[Options]{FontName} \setsanshanjafont[Options]{FontName} \setmonohanjafont[Options]{FontName}

xoblivoir에서도 이 방식의 폰트 정의를 할 수 있다. 이 문법은 fontspec 패키지를 따르 는 것이다.

한글 폰트만을 이용해서 한글/영문에 모두 식자할 필요가 있을 수 있다. 이 경우 다음과 같이 한다.

\disablekoreanfonts \setmainfont{나눔명조}

영문이나 숫자 영역까지도 나눔명조로 식자하게 한다.

한편, 한글 글꼴을 선언하는 데 있어서 xoblivoir에서는 약간 다른 방법(더 편리 한? )의 폰트 정의가 가능하다. 이것은 다음 세 명령으로 이루어져 있다.

```
\setkormainfont(<Bold>)(<Italic>){<Regular>}
\setkorsansfont(<Bold>)(<Italic>){<Regular>}
\setkormonofont{<Mono>}
```
이후의 설명은 \setkormainfont에 대해서만 한다. 다른 두 명령의 사용법은 동일하 다.

<span id="page-4-0"></span>3.1 xetexko 방식의 한글 폰트 설정

\setkormainfont{Font\_Family\_Name}

하글 글꼴 가우데 어떤 것은 -- 모든 한글 글꼴이 그렇지는 않다는 데 주의하라--글꼴 가족을 이루고 있는 것이 있다. 예를 들면 "맑은 고딕"은 맥락에 따라 "맑은 고딕 Bold"를 글꼴 가족으로 인식한다. 이런 경우 예를 들어

### \setsansfont{맑은 고딕}

이렇게만 지정해도 굵은 글꼴이 요구되는 곳에서는 "맑은 고딕 Bold"를 식자해준다. 이렇게 잘 만들어진 글꼴을 이용하는 경우, 간단히 하나의 옵션으로 글꼴을 지정해주 는 것만으로 굵은 글꼴을 사용하게 할 수 있다.

#### \setkormainfont[Options]{Font\_Name}

만약 각괄호([)가 첫 인자로 나오면 이 명령의 사용법은 \setmainhangulfont와 동일 하다. 즉 fontspec 명령을 그대로 쓸 수 있다.

\setkormainfont[Options]{Font\_Name}[hnj\_Options]{hnj\_Font\_Name}

다른 점은 위와 같이 한자 글꼴을 잇대어 정의할 수 있다는 것이다. 이 때 반드시 한 자 글꼴 추가 정의가 시작된다는 듯으로 각괄호 []를 써주어야 한다. 아무런 옵션을 지정하지 않더라도 이 부호는 있어야 한다.

<span id="page-5-0"></span>3.2 폰트 가족의 지정

한글 폰트의 폰트 가족(font family)은 인위적으로 지정해주어야 할 때가 있다. 여러 한글 폰트를 임의로 묶어서 하나의 폰트 가족처럼 다루는 경우이다.

한글의 폰트 가족은 Regular/Bold/Italíc 으로 이루어진다고 가정하고 있다.<sup>3)</sup> 폰 트 가족을 지정하여 글꼴 설정을 할 때는 다음과 같이 한다.

\setkormainfont(<hgBd>)(<hgIt>){<Hangul>} \setkorsansfont(<hgBd>)(<hgIt>){<Hangul>}

<sup>3)</sup> 원한다면 BoldItalic까지 포함할 수 있으나, xoblivoir는 BoldItalic을 별도로 설정하는 것을 기본으 로 삼지 않았다. 지나치게 번거로울 뿐 아니라 BoldItalic에 특별한 의미를 부여하기 힘들었기 때 문이다. 반면, xkospace는 BoldItalic을 별도로 설정할 수 있게 하고 있으므로 혹시라도 원한다면 이것은 사용자에게 맡겨져 있다.

첫 두 인자를 둘러싼 괄호가 각괄호 [] 가 아니라 괄호 () 임에 주의하라.<sup>4)</sup> 아무튼 괄호 ()로 둘러싸인 부분은 생략가능하다. 첫 괄호 인자만 있고 이탤릭 글꼴을 지정하지 않으면 기본 글꼴로 치환된다.

한글 폰트와 별도의 한자 폰트를 설정할 필요가 있을 때는 다음과 같이 한다.

```
\setkormainfont(<hgBd>)(<hgIt>){<Hangul>}(<hjBd>)(<hjIt>){<Hanja>}
\setkorsansfont(<hgBd>)(<hgIt>){<Hangul>}(<hjBd>)(<hjIt>){<Hanja>}
```
한자를 한글과 별도의 폰트로 식자하도록 하는 것은 그 번거로움을 피할 수 없지만, 한글 폰트 가운데 한자 영역이 거의 없거나 있더라도 부실한 것이 너무 많기 때문에 현재의 한글 폰트의 사정을 돌아볼 때 부득이하고 불가피하다.

두 번째 선택 인자는 이탤릭체를 나타낸다. 이 인자를 지정하지 않으면 기본 글꼴 인 은 글꼴로 치환된다. 그런데 가끔, 은 글꼴이 아니라 Regular 폰트를 그대로 쓰고 싶을 때가 있다. 이럴 경우 간단히

#### \setkormainfont(BOLD)(\*){REGULAR}

와 같이 (\*)로 줄여 쓸 수 있다. 즉, 아예 두번째 인자가 없으면 은 바탕 또는 은 돋움으로 치환되고, (\*)로 지시되면 REGULAR 글꼴을 이탤릭으로 식자한다. 만약 itemph 옵션이 지시되어 있다면 REGULAR의 FakeSlanted 글자가 식자될 것이다. 이 줄인 옵션은 두 번째 선택 인자, 즉 이탤릭의 선언에만 동작하며, \setkormainfont 와 \setkorsansfont에서 쓸 수 있다.

<span id="page-6-0"></span>3.3 디폴트 치환

필요한 정보가 충분히 주어지지 않으면 폰트 설정은 기본값으로 치환된다. 기본 글 꼴은 은 글꼴이다. 아래 몇 가지 사용례를 보기로 하자.

#### \setkormainfont{-윤명조120}

위의 명령을 실행하면 Regular와 Bold, Italic이 지정한 폰트로 바뀐다. 여기 예시한 글꼴은 font family를 이루고 있지 않은 개별 글꼴이므로 굵은 글꼴에도 같은 폰트가 식자된다.

<sup>4)</sup> 이것은 2008/11/09 버전의 변경사항이다. 하위호환성을 제공하지 않으므로 이전의 모든 소스를 수정해야 한다.

\setkormainfont[BoldFont=-윤영조150,ItalicFont=-윤영조120,% ItalicFeatures={FakeSlant={.17}}]{-윤명조120}

위와 같이 fontspec 문법의 옵션을 지정할 수 있다.

\setkormainfont(-윤명조150){-윤명조120}

이 명령은 Regular와 Bold만 지정된다. Italic은 디폴트인 은 바탕으로 바뀐다.

\setkormainfont(-윤명조150)(\*){-윤명조120}

이 명령은 Italíc 에 윤명조120을 식자하게 한다. gremph에서는 upshape와 itshape가 똑같이 찍히게 되지만 itemph에서는 같은 글꼴이 기울어져 식자될 것이다.

\setkormainfont(-윤명조150)(산돌광수 L){-윤명조120}

이것은 Regular, Bold, Italic을 한 가족으로 묶는다. BoldItalic이 만약 필요해지면  $_{\text{Bold}}$ 체와 동일하게 설정된다. $^{5)}$ 

한자 글꼴을 별도로 설정해야 할 때가 있다. 한자 글꼴을 설정하기 위해서는 위의 명령을 확장하여 다음과 같이 지정한다.

### \setkormainfont(한글볼드)(한글이탤릭){한글레귤러}% (한자볼드)(한자이탤릭){한자레귤러}

()로 둘러싸인 부분은 모두 생략가능하지만, 이것이 한자 폰트를 설정하는 것이 라는 점을 알리기 위해 한자 시작 부분에 ( 문자를 지정해야 한다. 즉,

\setkormainfont(){-윤명조120}(){ <sup>찬</sup>건바탕}

위와 같이 하면 한글 영역에 윤명조120, 한자 영역에 한컴바탕을 식자할 수 있다. 이 때 볼드를 지정하지 않지만 최소한 ()를 써주어야 한다는 점에 주의한다. 한글 폰트 정의에서 괄호 ()를 사용했다면 한자 정의 확장에도 같은 괄호 ()를 써야 한다. 한 글 폰트 정의에서 각괄호 []를 사용했다면 한자 정의 확장에도 같은 괄호 []를 써야 한다. 참고로, 일부 한글 기호문자는 한자 폰트로 식자된다.

<sup>5)</sup> BoldItalic은 위에서 설명한 (\*) 줄인 옵션의 영향을 받지 않는다.

#### \setmonoscale{<scale>}

한글 mono 폰트를 기본값(은 타자)이 아닌 글꼴로 지정할 경우 scaling이 필요 할 때가 있다. 이를 위하여 위의 명령이 정의되어 있다. 이것은 한글 및 한자 mono 글꼴에만 영향을 미친다. 영문자는 fontspec 옵션으로 지정하면 될 것이다.

#### <span id="page-8-0"></span>3.4 ExternalLocation

ExternalLocation으로 폰트를 찾도록 하는 설정은 특히 폰트 정보가 이상한 한글 폰 트를 사용할 때를 위해서도 매우 중요하다. 굳이 폰트 캐싱을 할 필요가 줄어들기도 하므로, 이 방식을 선호하는 경우도 있다. xoblivoir에서는 "별표붙인 명령"으로 지 정한다. 참고로 별표붙인 명령을 쓸 때는 fontspec 옵션을 지정하는 명령형식을 쓸 수 없다. 그 이유는 fontspec 명령 형식에서는 ExternalLocation 옵션을 줄 수 있기 때문이다.

#### \setkormainfont\*(BOLD)(ITALIC){REGULAR}

KC2008/TEXLive를 포함하여 대부분의 TEX 임플리멘테이션에서 시스템의 폰트 폴더를 kpathsearch로 찾을 수 있으므로 예컨대 Windows 폰트 폴더의 폰트들도 이 방식으로 호출할 수 있다. 한편, 한겨레결체의 경우 폰트 이름을 영문으로 바꾸어두고 ExternalLocation으로 찾아야만 사용할 수 있다. 6)

한글 폰트 이름은 폰트 자체의 특성에 따라서 매우 복잡한 양상을 보인다. 이 글 에서는 Windows에서 확인할 수 있는 이름을 기준으로 하고 있으나, 플랫폼에 따라 서는 이름으로 폰트를 호출하기 위해서 다른 방법을 사용해야 할 수도 있다. 가장 안전한 방법은 ExternalLocation으로 폰트 파일의 이름을 부르는 것이다. 이 때 몇 가지 이슈가 있다.

(가) Windows에서는 한글 폰트 파일 이름을 부를 수 없다. 모든 폰트 파일 이름은 영문이어야만 한다. 그 이유는 한글 폰트 파일 이름이 윈도우즈 시스템 인코딩 인 CP949로 불려져야 하는데 우리가 작성하는 tex 원본 파일은 UTF-8 인코딩 이므로 한글 파일 이름을 호출하는 것이 윈도우즈에서 원천적으로 불가능하기 때문이다.

<sup>6)</sup> 즉, 폰트 이름 정보가 잘못되어 있는 글꼴이다.

- (나) 반면, 시스템 로케일이 utf-8인 매킨토시나 리눅스에서는 한글 폰트 파일 이 름도 ExternalLocation으로 호출할 수 있을 것이다. 리눅스에서는 모르겠으나 매킨토시에서는 이것이 가능했다.
- (다) texmf.cnf의 OSFONTDIR 변수를 수작업으로 수정해야 하는 경우가 있다. Windows의 KC2008이나 TeXLive 자체가 이것을 잘 설정하여 주므로 사용자가 신 경쓸 것이 없으나 경우에 따라 이 변수를 설정해야 할 필요가 있을 수 있다. 맥 의 경우, /usr/local/texlive/2008/texmf.cnf 파일을 열어서7) 다음 내용을 자신의 환경에 맞게 써넣으면 될 것이다.

OSFONTDIR = /Library/Fonts;~/Library/Fonts

(라) ExternalLocation으로 폰트를 호출한다는 것은 kpathsearch를 이용한다는 것이 다. 그러므로 texmf 트리 아래에 해당 폰트를 가져다두고 mktexlsr해도 그 폰 트에 접근할 수 있다.

<span id="page-9-0"></span>3.5 파일 이름 문제: 조금 더

한글 윈도우즈가 아닌 시스템에서 파일 이름으로 호출하는 것은 조금 더 복잡한 문 제가 있다. 각 운영체제가 인식하는 파일 이름들이 조금씩 다르기 때문이다. 이것은 폰트 자체의 특성에 따르는 경우가 많으므로 폰트의 이름이나 특성을 사용자가 잘 이해하고 사용하는 도리밖에 없다.

문제가 되는 것은 기본 글꼴인 은 글꼴이다. 예컨대 영문 상위의 매킨토시에서 다음과 같이 한글 폰트를 정의한 경우,

#### \setkormainfont(NanumMyeongjoOTF-Bold){NanumMyeongjoOTF-Regular}

두 번째 선택인자가 없기 때문에 이탤릭 글꼴은 기본 글꼴인 은 바탕으로 치환된다. 이 때, 운영체제가 한글 글꼴 이름 "은 바탕"을 인식하지 못할 수가 있다.<sup>8)</sup>

해결책은 앞서 설명한 ExternalLocation으로 폰트를 호출하든가, 아니면 이탤릭 옵션까지 모두 채워서 선언하든가 하면 물론 된다. 그러나 좀 번거로울 수도 있는 것이다. 이런 경우에 대비하여 [nowinname] 옵션을 마련해 두었다. 은 글꼴의 호출 명을 영문으로 하게 함으로써 한글 글꼴 이름을 인식 못하는 운영체제의 문제를 피해 가게 하였다.<sup>9)</sup> 영문 상위의 매킨토시, 그리고 한글 로케일을 사용하지 않는 리눅스 등에서 이 옵션이 활용될 수 있을 것이다.

<sup>7) /</sup>usr/local/texlive/2008/texmf/web2c/texmf.cnf를 수정해서는 안된다.

<sup>8)</sup> 김영욱 교수께서 이 문제를 알려주셨다.

<sup>9)</sup> 다행히, 은 글꼴은 한글 윈도우즈에서도 영문 이름으로 호출할 수도 있다. 즉, 한글 윈도우즈에서 는 영문 이름과 한글 이름을 모두 사용할 수 있는 것이다. 그러나 모든 글꼴이 그렇지는 않다.

이 옵션은 xetexko-xobfont, xetexko-var, memhangul-x 등에 부여할 수도 있으므로 Beamer 문서를 작성하기 위해 xetexko-var를 쓰는 경우에는 xetexko-var의 옵션으로 지시하면 된다.

<span id="page-10-0"></span>3.6 이탤릭, 기울임

한글 글꼴에 이탤릭은 없다. 그러므로 강조를 위해 기울임으로 이탤릭을 대용하는 것은 그다지 권장하지 않는다. 예를 들어

\setkormainfont(맑은 고딕 Bold)(궁서체){맑은 고딕}

으로 지정했을 때, 궁서체가 이탤릭에 해당하는 폰트로 설정된다. 궁서체는 곧은 모 양으로 찍힌다.

그러나 디자인 상의 효과를 위해서나 다른 이유에서 이 서체를 기울이고 싶은 경우가 있을 것이다. 이 경우 [itemph] 클래스 옵션을 지정한다. 그 반대의 경우는 [gremph]이고 이것이 디폴트이다. 부분부분 기울이려 한다면 fontspec 명령을 써서 조작할 수 있으므로 별도로 명령을 만들어두거나 하지 않았다.

<span id="page-10-1"></span>3.7 따옴표

따옴표는 한글 폰트의 것을 쓴다. 그러므로 큰따옴표를 입력할 때 ``이 아니라 "으로 입력하는 것이 좋다. 10) 한글 폰트의 따옴표가 신통찮은 것이 너무 많아서, 영문 폰트 의 것을 식자할 수 있도록 해두었다. 입력에서 한글 따옴표를 사용하였으나 식자는 영문 폰트의 것으로 하려 할 때 이 옵션을 쓰면 된다. 클래스 옵션 [latinquote]로 지정한다. 아마 \textquotedblleft 등도 되지 않으려나 한다.

한편, `` 로 입력된 텍스트를 큰따옴표로 식자되게 하는 등, 전통적인 TFX 입력 방식이 유지되게 하려면 영문 글꼴 지정 시에 [Mapping=tex-text] 옵션을 주면 된다. "큰따옴표로 둘러싸인 텍스트". 이 방식을 이용하면 (당연히) latinquote 옵션 여부와 상관없이 모든 따옴표가 영문 글꼴로 식자될 것이다.

xoblivoir에는 \oblivoirquote와 \oblivoirdblquote라는 명령이 정의되어 있다. "주어진 인자를 따옴표 안에 넣어주는 명령"이다. 입력이 불편하여 일반적으로 이 명령을 쓸 일이 많으리라고 생각하지는 않지만 한글 폰트 따옴표를 쓸 때, 폰트에 따 라 따옴표의 간격이 맞지 않는 경우에 이 명령에 별표를 붙이면 앞뒤의 간격을 조금 커닝해준다. 다만 latinquote 옵션이 주어진 경우에는 아무런 효력이 없을 것이다.

<sup>10)</sup> 윈도우즈 한글 입력기에서, 'ㄴ'과 한자 키를 누르면 이 부호를 입력할 수 있다.

참고로, bnm, cnm 등의 oblivoir '괄호 명령'에도 별표(\*)를 붙여 앞뒤 간격을 줄여줄 수 있다. |《테스트》|, |《테스트》|.

#### 3.8 enumerate

<span id="page-11-0"></span>enumerate 패키지의 enumerate 아이템 항목 머리 설정은 oblivoir에서와 같다.

\begin{enumerate}[(㉠)] \tightlist \item 첫째 항목 \item 둘째 항목 \end{enumerate}

- (㉠) 첫째 항목
- (㉡) 둘째 항목

paralíst 에서 위와 같은 방식으로 항목 머리를 설정하려면 xob-paralíst 를 로드한다.<del>''</del>'

3.9 graphicx, xcolor

<span id="page-11-1"></span>X TEEX은 graphicx 패키지에 대한 명시적인 호출이 없어도 png, jpg, pdf 그림을 잘 불 러온다. 이 패키지들을 명시적으로 호출하고자 한다면 옵션 없이 로드하든가 [xetex] 옵션을 준다. default가 [xetex]이 되도록 설정되어 있어야 하는데, KC2008/TEXLive 에는 이것이 잘 되어 있다. pdf 그림을 불러오거나 색상 관련 명령을 쓰기 위해 color 또는 xcolor를 로드하려면, 옵션 설정을 graphicx와 똑같이 하면 된다.

\usepackage{graphicx} \usepackage{xcolor}

3.10 참조 인용, 자동 조사

<span id="page-11-2"></span>자동 조사는 ko.TEX에서와 동일하다. ko.TEX에서는 쓸 수 없었던 한글 label을 사용할 수 있다.

"소적 \ref{sec: 폰트}\를 보아." 기대 아이는 "소절 제 3 절을 보라."

<sup>11)</sup> 물론 paralist 자체는 그 이전에 부르거나 xob-paralist가 스스로 부르도록 [할 것이고](#page-3-0) xob-paralist 뒤에 paralist만 별도로 다시 부르면 안 된다.

### 3.11 방점

ko.TEX에서는 **\dotemph** 명령의 방점<sup>12)</sup>을 지원했다. X<sub>T</sub>TEXko에서도 이 명령을 사용 할 수 있게 되었고, xoblivoir에서 조금 확장했다. 기본인 \dotemph 외에 \circemph \useremph 두 개의 명령을 더 쓸 수 있고 마지막의 \useremph 명령은 하나의 선택 인 자와 두 개의 인자를 요구한다. 즉,

#### \useremph[<height>]{<dotchar>}{text}

height는 방점으로 사용할 문자가 올라갈 길이이고 dotchar는 방점 문자이다. text는 방점을 찍을 텍스트.

# 제 4 절 기타

# <span id="page-12-0"></span>4.1 fontspec 옵션과 수학 글꼴

fontspec 패키지와 이를 확장한 mathspec 패키지를 이용하여 수학 글꼴 일부를 바꾸 고자 하거나 mathpazo와 같은 수학 글꼴 세트를 적용하고자 할 경우가 있다. 이 때는 다음 두 가지 조치를 해야 한다.

- (1) 클래스 옵션으로 [fontspec]을 선언한다. 이 선언으로 사용자는 fontspec을 자 신의 책임 하에 로드할 수 있다. 심지어 xltxtra 나 mathspec 과 같이 fontspec 을 부르는 패키지를 별도로 로드할 수 있다.
- (2) 윗항의 fontspec 패키지 로드 후에 xetexko-xobfont 패키지를 부른다. 이 설정 이 후에야 \setkormainfont 와 같은 명령을 쓸 수 있게 될 것이다.

이것은 mathfont를 조절하려면 fontspec의 옵션을 별도로 정의하여 상세한 설정을 해야 할 경우가 있기 때문이다. 예컨대 mathpazo를 수학 기본 글꼴로 쓰려 한다면 다음과 같이 하는 것이 가능하다.

```
\documentclass[fontspec]{xoblivoir}
\usepackage{mathpazo}
\usepackage[math,quiet]{fontspec}
\usepackage[math,quiet,MnSymbol]{mathspec}
\setmathsfont{Asana-Math}
```
<sup>12)</sup> 가로쓰기에서는 점을 출자 위에 찍으므로 傍점이 아니라 上첨이 맞겠지만 관행적으로 방점이라 불러왔다. 이 문장부호의 정확한 명칭은 "드러냄표"이다.

### \setmainfont[Ligatures=Common]{Palatino Linotype} \usepackage{xetexko-xobfont}

이 예보다 간단하게 할 수 있는 것도 많다. 이 예는 설명을 위하여 보인 것일 따름이다. 위의 mathspec 대신 fontspec 패키지 문서에 나와 있듯이 \setmathrm 등의 명령으로 수학 폰트를 조절할 수 있다.

### <span id="page-13-0"></span>4.2 moreverb

이 옵션은 pstricks를 사용하기 위하여 pdfmtricks를 이용하려 할 때 필요하다. pdfmtricks는 moreverb, graphicx, (x)color 패키지가 미리 로드되어야 동작하는데, 이 중 graphicx와 xcolor는 문제가 없지만 oblivoir(memoir)에서 moreverb는 \usepackage 로 로드하면 memoir의 일부 명령과 충돌한다. 이 충돌을 해결해주는 옵션이며, 이 옵션 을 준 후에 moreverb를 별도로 로드할 필요 없다.

<span id="page-13-1"></span>4 3 예 항글과 세로쓰기

옛한글 글꼴을 사용하려면 [oldhangul] 옵션을 주고 글꼴을 지정해야 한다. 세로쓰 기는 사용가능하나, 아직 xoblivoir에서 조작하도록 하지는 않았다. xetexko-font를 참고하여 직접 설정하도록 하라.

### <span id="page-13-2"></span>4.4 amssymb

amssymb 패키지를 로드하려 시도하면 몇 가지 명령이 이미 정의되어 있다는 메시지 가 나온다. 이 메시지를 줄이려면 amssymb 대신 xob-amssymb를 usepackage하도록 한다.

한편, Lyx에는 amsmath와 amssymb 패키지를 자동으로 로드하는 기능이 있 다. 이 때문에 사용자가 xob-amssymb를 로드하려 해도 그보다 이전에 amssymb가 LyX에 의해 로드되어 의도하는 결과를 얻지 못하는 경우가 있다. 이 때를 위하여 [amsmath] 옵션을 마련해두었다. 이 옵션이 활성화되면 amsmath와 xob-amssymb 를 xoblivoir가 로드해준다.

<span id="page-14-0"></span>4.5 flowfram

fapapersize 및 flowfram 패키지와 함께 쓸 때, 첫 페이지의 pdf 사이즈만이 fapapersize로 지정한 것을 따라가지 않는 문제점이 있다. 13) 이를 해결하려면 xoblivoir 옵 션으로 페이지 사이즈를 지정한다. [a4paper] 등 미리 정의된 페이지의 경우는 아무 런 문제가 생기지 않는다. 그러나 memoir 옵션으로 지정할 수 없는 사이즈, 예컨대 190mm*×*260mm pdf를 만들고 싶을 때는 어떻게 하는가?

```
\documentclass[<other options>, fawd=190mm, faht=260mm]{xoblivoir}
\usepackage{fapapersize}
\usefapapersize{190mm,260mm,30mm,*,40mm,*}
\usepackage{flowfram}
```
이제 첫 페이지의 사이즈도 두번째 이후의 것과 같아졌을 것이다.

# <span id="page-14-1"></span>제 5 컬 컬

xoblivoir 사용이 어느 정도로 쉬운가 하면, 나는 맨처음 이 문서를 LyX에서 작성하 여 export한 다음, 두 줄 정도를 지우고 폰트 설정명령만을 써넣었다. 그래도 훌륭한 x<sub>ਰ</sub>&r<sub>E</sub>x 문서가 만들어졌던 것이다.

이 글을 쓰기 시작할 때만 해도 XaTEXko와 xoblivoir는 완성되어 있지 않았다. 그 러나 지금은 일반적인 문서를 작성함에 있어서 불편이 없을 정도가 되었다.

돌이켜보면, 한글을 TEX 문서에 사용할 수 있다는 사실 자체가 신기했던 그 때로 부터 20여년이 흘렀다. 본격적인 한글LaTEX 시스템들이 나오기 시작했던 1990년대 중반으로부터 헤아려도 십수 년, 이 기간 동안 한글이라는 문자 체계를 식자하기 위해 지불해야 했던 엄청난 노력과 자원을 생각하면 금석지감이 없지 않다.

LuaTEX 과 XTEX 이라는 유니코드 텍 엔진의 등장은, 이러한 모든 노력들을 일시 에 해결해버렸다. 이제 한글 문자의 식자는 더이상 문제가 되지 않는다. 그러나 한글 문서다운 한글 문서, 한글 문서의 타이포그래피의 완성을 위한 길은 아직도 요원하 다. 단순히 "글자를 찍는" 문제가 해결되었다고 해서 모든 일이 끝난 것은 아닌 것이 다. 단지 더 생산적인 문제를 더 잘 구현할 수 있는 바탕이 갖추어진 것일 뿐이라고 생각한다.

# 제 6 절 이 문서의 폰트 사용 설정

이 문서의 폰트 사용 설정은 다음과 같다.

```
\setmainfont[Mapping=tex-text]{Bradley Hand ITC}
\setmonofont[Scale=.85]{Comic Sans MS}
\setkormainfont(문화 궁서 Std L){문화 궁서 흐림 Std L}(){네이버사전}
\setkormonofont{은 필기}
\setmonoscale{0.9}
```
케 구 절 버 컷 이 토

1. 이 초간단 매뉴얼은 xoblivoir 2008/12/03 버전에 일치한다.

2. 이 초간단 매뉴얼은 xoblivoir 2008/11/24 버전에 일치한다.

3. 이 초간단 매뉴얼은 xoblivoir 2008/11/09 버전에 일치한다.

4. 이 초간단 매뉴얼은 xoblivoir 2008/10/23 버전에 일치한다.

5. 이 초간단 매뉴얼은 xoblivoir 2008/10/22 버전에 일치한다.

6. 이 초간단 매뉴얼은 xoblivoir 2008/10/12 버전에 일치한다.

7. 이 초간단 매뉴얼은 xoblivoir 2008/10/11 버전에 일치한다.

이 매뉴얼은 Notepad++로 編輯하였다. 다 좋은데 Notepad++의 KCmenu plugin에 xelatex 實行 命令 短縮키가 없어서 不便했다. 그러던 것이 최근 새로운 단축키 가 생김으로써 훨씬 편하게 작업할 수 있게 되었다.